# **SIEMENS**

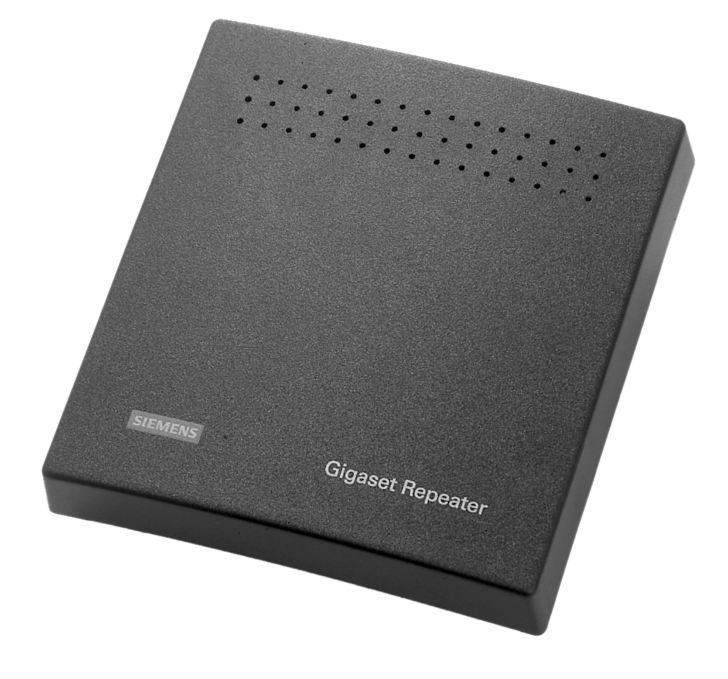

Gebruiksaanwijzing

# Belangrijke aanwijzingen

### Toepassing

De Gigaset Repeater kan met alle Gigaset basisstations vanaf Gigaset 1000 worden gebruikt. Wij adviseren handsets te gebruiken vanaf Gigaset 2000.

### Veiligheidsinstructies

Gebruik uitsluitend de meegeleverde adapter. Het typenummer van de adapter staat aangegeven op de onderkant van de Repeater.

- De werking van medische apparaten kan worden beïnvloed.
- Houd voldoende afstand van andere elektronische apparaten (zoals PC's), omdat deze de werking kunnen storen.
- Gebruik het apparaat niet in een omgeving met explosiegevaar.
- Gebruik het apparaat niet in badkamer of doucheruimte.
- Oude of defecte apparaten zijn klein chemisch afval (KCA). De verwijdering van deze apparaten dient te geschieden volgens de geldende milieuvoorschriften.

#### Inhoud van de verpakking

- 1 Gigaset Repeater
- 1 adapter voor Gigaset Repeater
- 2 schroeven en pluggen
- deze gebruiksaanwijzing

#### Onderhoud

Voor het schoonmaken van de Gigaset Repeater kunt u het beste gebruik maken van een vochtige doek of een antistatische doek. Gebruik nooit een droge doek i.v.m. statische lading.

# Inleiding

Met de Gigaset Repeater kunt u het ontvangstbereik van maximaal 2 handsets vergroten. Er kunnen maximaal 6 Gigaset Repeaters tegelijk met één basisstation worden gebruikt. Met elke Gigaset Repeater beschikt u over een groter ontvangstbereik voor telkens 2 handsets. De Gigaset Repeater heeft geen invloed op het maximum aantal handsets dat bij uw basisstation kan worden aangemeld.

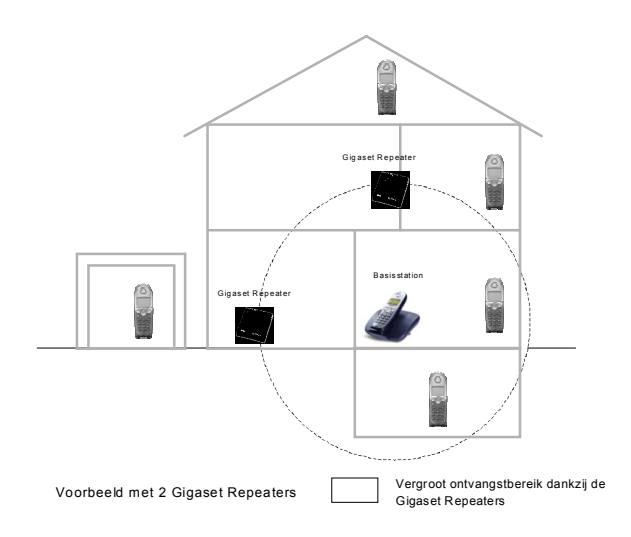

Voordat u met de aanmeldprocedure begint, plaatst u de Gigaset Repeater in de buurt van het basisstation en een stopcontact. Mocht u de Gigaset Repeater reeds gebruiken, dan moet deze t.b.v. de aanmeldprocedure ingeschakeld naast het basisstation zijn geplaatst.

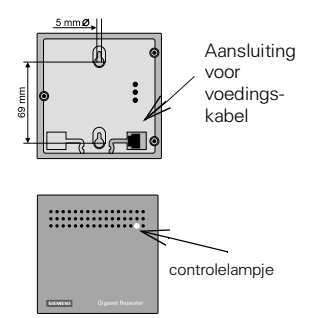

Steek het meegeleverde aansluitsnoer in de aansluiting aan de achterkant. Aan de hand van de aangeduide afmetingen kunt u gaten boren om het apparaat met behulp van de meegeleverde schroeven en pluggen aan de muur te bevestigen.

Aan de voorkant bevindt zich een controlelampie dat de status weergeeft.

# Voorbereiding

Als u een Gigaset basisstation gebruikt welke hier niet wordt vermeld, kunt u direct doorgaan met de aanmeldprocedure zoals beschreven op pagina 48.

#### Voorbereiding voor Gigaset 2015/2015plus

Voer op de handset de volgende procedure uit:

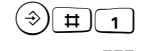

 $\left(\rightarrow\rightarrow\right)\left[\begin{array}{c|c} \overline{\mathbf{0}} & \mathbf{0} & \mathbf{0} \\ \hline \mathbf{0} & \mathbf{0} & \mathbf{0} \end{array}\right]\left[\begin{array}{c|c} \overline{\mathbf{0}} & \mathbf{0} & \mathbf{0} \\ \hline \mathbf{0} & \mathbf{0} & \mathbf{0} \end{array}\right] \left(\begin{array}{c} \overline{\mathbf{0}} & \mathbf{0} \\ \mathbf{0} & \mathbf{0} \end{array}\right]$ 

Druk op deze toetsen

Druk op deze toetsen

Voer de 4-cijferige systeemcode in.

De voorbereiding is voltooid en u kunt verdergaan met de aanmeldprocedure zoals beschreven op pagina 48.

#### <span id="page-3-0"></span>Voorbereiding voor Gigaset 3010/3015

Voer op de handset de volgende procedure uit:

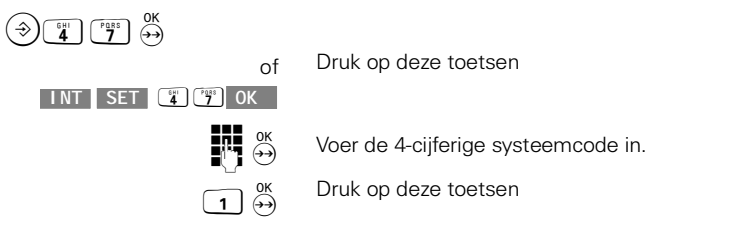

De voorbereiding is voltooid en u kunt verdergaan met de aanmeldprocedure zoals beschreven op pagina 48.

#### Voorbereiding voor Gigaset 4000 basisstations

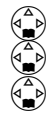

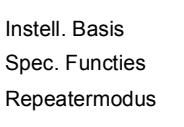

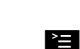

 $OK$ 

 $OK$ 

 $0K$ 

 $Ja$ 

Voer op de handset de volgende procedure uit. Menu openen.

Selecteren en bevestigen.

Selecteren en bevestigen.

Selecteren en bevestigen.

Beveiligingsmeldtekst bevestigen.

De voorbereiding is voltooid en u kunt verdergaan met de aanmeldprocedure zoals beschreven op pagina 48.

#### Voorbereiding voor Gigaset 2060isdn

Voer op de handset de volgende procedure uit (voorbereiding alleen mogelijk met de Comfort-handset):

 $1<sup>e</sup>$  stap:

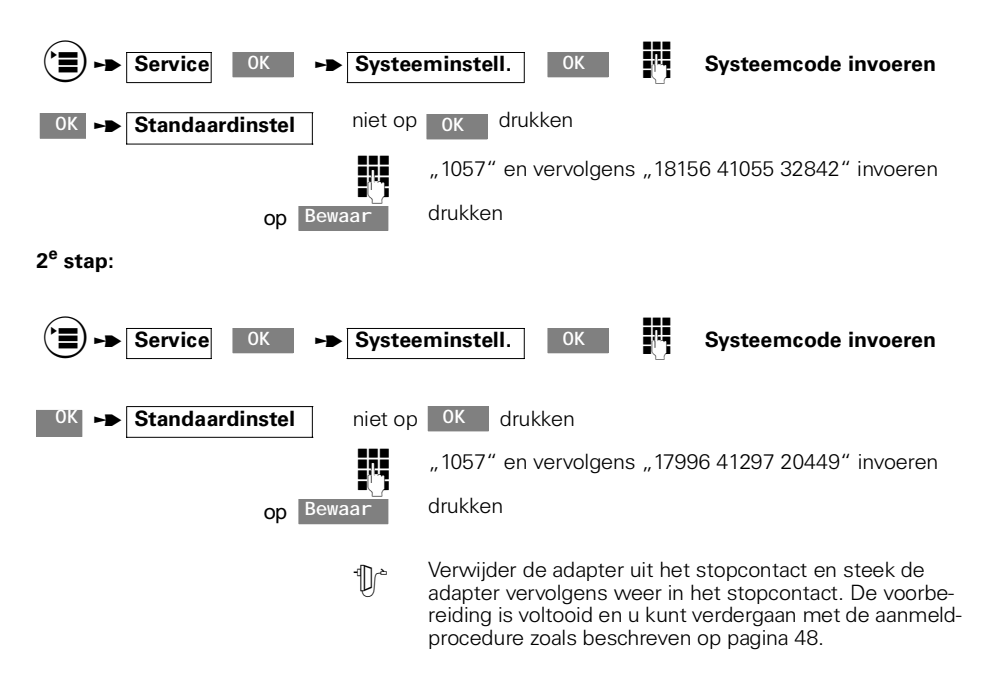

#### <span id="page-4-0"></span>Voorbereiding voor Gigaset 3070isdn/4170isdn/4175isdn

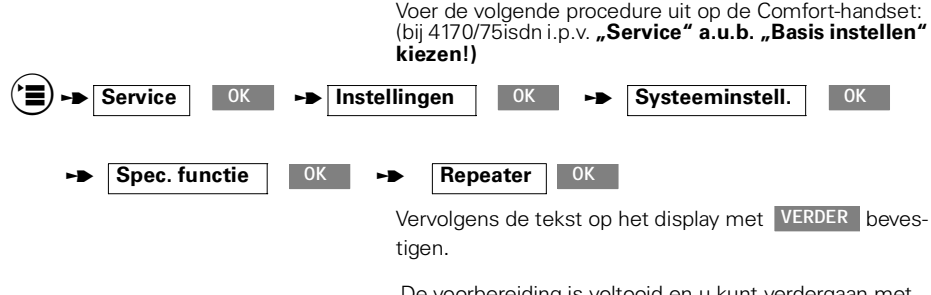

De voorbereiding is voltooid en u kunt verdergaan met de aanmeldprocedure zoals beschreven op pagina 48.

#### Voorbereiding voor Gigaset 3035isdn/4035/4135isdn

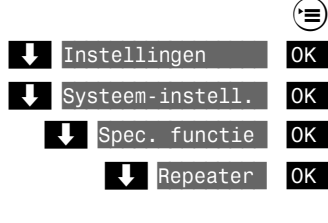

Als u een repeater bij de Gigaset 4135isdn wilt aanmelden, moet u de volgende programmering uitvoeren.

Menu openen.

Instellingen selecteren en bevestigen.

- Systeem-instellingen selecteren en bevestigen.
- Speciale functie selecteren en bevestigen.

Repeater selecteren en bevestigen. Bij ingeschakelde functie is de weergave gemarkeerd.

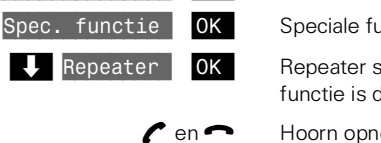

Hoorn opnemen en weer neerleggen.

Om de Repeater te kunnen aanmelden, dient u de ငှ<br>1 Gigaset 4135isdn op de aanmelding voor te bereiden

De voorbereiding is voltooid en u kunt verdergaan met de aanmeldprocedure zoals beschreven op pagina 48.

### <span id="page-6-0"></span>Aanmeldprocedure

Voor het aanmelden van de Repeater op een Gigasetbasisstation voert u de volgende stappen uit:

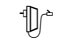

De Gigaset Repeater is uitgeschakeld (de adapter is uit het stopcontact).

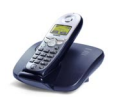

Bereid de basis bij het aanmelden van de Repeater op dezelfde wijze voor als bij het handmatig aanmelden van een Comfort-handset. Zie hiervoor ook de gebruiksaanwijzing van het basisstation.

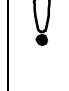

Let op dat zich tijdens deze aanmeldprocedure geen andere basisstations in de omgeving van de Gigaset Repeater in de aanmeldmodus bevinden.

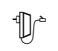

Schakel de Gigaset Repeater in (steek de adapter in het stopcontact).

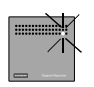

Het controlelampje op de Gigaset Repeater knippert. Na een korte tijd blijft het controlelampje branden. Dit betekent dat de aanmeldprocedure is beëindigd en dat de Gigaset Repeater gebruiksklaar is.

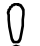

U hoeft tijdens de aanmeldprocedure niet te letten op het display van de handset of op acoustische signalen.

Als de aanmeldprocedure niet meteen lukt, wordt dit aangegeven door het voortdurend knipperen van het controlelampje van de Gigaset Repeater. In dit geval dient u de aanmeldprocedure te herhalen.

#### Aanmeldprocedure herhalen

U kunt de Gigaset Repeater op elk gewenst moment opnieuw aanmelden als de aanmeldprocedure is mislukt of als een nieuwe aanmeldprocedure bij een ander basisstation moet worden uitgevoerd.

Voordat u de Gigaset Repeater opnieuw aanmeldt (bijvoorbeeld op een ander basisstation), moet u de volgende reset-procedure uitvoeren op de Gigaset Repeater:

- ∜n<sup>®</sup> Schakel het apparaat uit (trek de adapter uit het stopcontact)
- <sup>1</sup> Cchakel het apparaat gedurende 1-5 seconden in en weer uit
- <sup>1</sup> Schakel het apparaat gedurende 25-35 seconden in en weer uit.

Nu is de Gigaset Repeater gereed voor een nieuwe aanmeldprocedure, zoals hierboven is beschreven. Dit wordt aangegeven door het knipperende controlelampje nadat de adapter opnieuw in het stopcontact is gestoken.

## Plaatsing

Als het aanmelden is gelukt, kunt u de Gigaset Repeater daar plaatsen waar u het ontvangstbereik van uw handsets wilt vergroten. Plaats het apparaat bij een stop-contact en controleer of het controlelampje op het apparaat na het inschakelen onafgebroken brandt. Als het controlelampje knippert, is de Gigaset Repeater te ver van het basisstation verwijderd of wordt de ontvangst gehinderd door bijvoorbeeld dikke muren of metalen voorwerpen (zoals radiatoren).

Bij het zoeken naar een geschikte plaats voor de Gigaset Repeater kunt u gebruikmaken van een handset. Deze moet op de plaats waar de Gigaset Repeater komt te staan, een goede verbinding hebben met het basisstation.

Als u een handset voor de eerste keer in het vergrote bereik van de Gigaset Repeater gebruikt, dient u de handset binnen het ontvangstbereik van de Gigaset Repeater, maar buiten het ontvangstbereik van het basisstation, uit- en vervolgens weer in te schakelen:

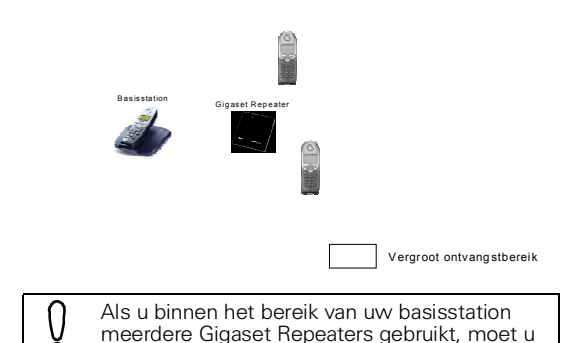

De controletoon gebruiken

Met de controletoon kunt u vaststellen of de handset in het vergrote bereik van de Gigaset Repeater functioneert. Deze controletoon is op de geactiveerde handset te horen zolang deze met de Gigaset Repeater verbonden is.

tussen de Gigaset Repeaters een afstand van

Voer de volgende procedure uit op de Gigaset Repeater om de controletoon in- of uit te schakelen:

- Schakel het apparaat uit (trek de adapter uit het stopcontact)
- Schakel het apparaat gedurende 1-5 seconden in en vervolgens weer uit.

minimaal 10 m bewaren

- Schakel het apparaat opnieuw in. Wanneer het controle-╢ lampje op het apparaat langzaam knippert, schakelt u het apparaat weer uit.
- 

Schakel het apparaat opnieuw in. Hiermee is de controletoon geactiveerd resp. gedeactiveerd.

#### Wissel van ontvangstbereik

In de volgende tabel is aangegeven of het gesprek bij het wisselen van het ontvangstbereik van de Gigaset Repeater naar het bereik van het basisstation automatisch wordt voortgezet:

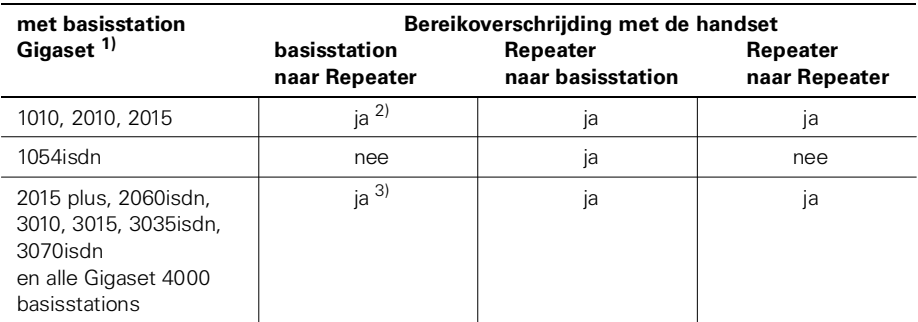

1) Geldt ook voor Comfort-, Micro- en Pocket-versies.

2) Voorwaarde: de handset is in het vergrote bereik van de Gigaset Repeater ingeschakeld en heeft het ontvangstbereik niet verlaten (de handset is niet opnieuw uitgeschakeld en het batteriivak is niet geopend).

3) Voorwaarde: de voorbereiding op pagina 45 en pagina 46 is uitgevoerd.

# **Overig**

### Zelf problemen verhelpen

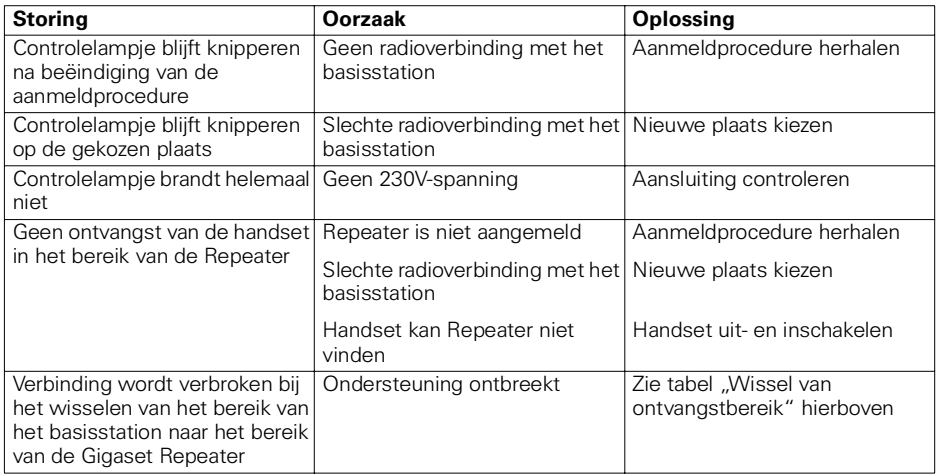

### Technische gegevens

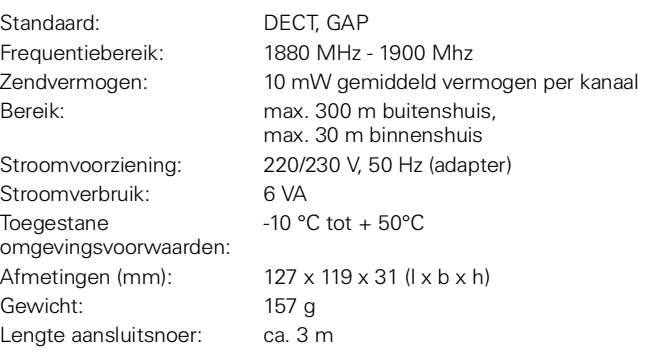

### Garantie

Siemens verleent een garantie van 12 maanden voor dit toestel, te rekenen vanaf de datum van aankoop. Voor producten die vanaf 1 januari 2002 worden verworven, geldt op grond van Richtlijn 1999/44/EG een garantieperiode van 24 maanden, te rekenen vanaf de datum van aankoop. Als bewijs hiervoor geldt de aankoopfactuur. De werkzaamheden onder garantie worden alleen door Siemens verricht

Binnen de garantietermijn zal Siemens alle schade die het gevolg is van materiaal- en/of productiefouten kostenloos repareren of het defecte produkt vervangen.

De garantie vervalt indien:

- reparaties, vervanging of uitbreidingen aan de zaken zijn verricht door anderen dan Siemens zonder haar schriftelijke toestemming;
- de zaken naar het oordeel van Siemens verwaarloosd danwel onvoorzichtig en/of ondeskundig zijn gebruikt, behandeld en/of onderhouden, en of slijtage:
- typenummers en/of serienummers en/of garantie-stickers zijn beschadigd, verwijderd en/of veranderd:
- · wijzigingen in garantiekaart zijn aangebracht;
- · door verkeerd inleggen en/of lekkage van vervangbare batterijen en/of door gebruik van niet voorgeschreven batterijen defecten zijn ontstaan;
- defecten zijn ontstaan door het niet volgens voorschriften aansluiten en/of installeren van de (goedgekeurde) zaken;
- · defecten zijn ontstaan ten gevolge van afwijkende omgevingscondities, voor zover dergelijke condities zijn aangegeven;
- · defecten zijn ontstaan door overige van buitenaf komende oorzaken;
- · de verzegeling van zaken, voorzover aanwezig, is verbroken.

N.B.: Batterijen zijn van garantie uitgesloten.

De garantietermiin wordt niet verlengd of vernieuwd door uitvoering van garantiewerkzaamheden. met dien verstande dat de garantie op uitgevoerde garantiewerkzaamheden drie maanden bedraagt.

#### Service:

De Klantenservice van Siemens Nederland is te bereiken onder het volgende hotline-nummer:

0900 333 3102 (kosten per gesprek EUR 0,90)

Veel gestelde vragen met bijbehorende antwoorden over verschillende Gigaset-toestellen zijn te vinden op het Internet onder het volgende adres:

http://www.my-siemens.com/troubleshooting

Bel de service-afdeling van Siemens alleen bij storingen van het apparaat. Neem bij vragen over de bediening van het toestel contact op met uw Siemens-leverancier. Voor vragen over de telefoonaansluiting kunt u contact opnemen met uw netwerkaanbieder.

Het toestel voldoet aan de basiseisen van de R&TTE-richtlijn. Dit wordt bevestigd door de CE-markering.

#### Uittreksel uit de oorsponkelijke verklaring

We, Siemens AG, declare, that the above mentioned product is manufactured according to our Full Quality Assurance System certified by CETECOM ICT Services GmbH with the registration number "Q810820M" in compliance with ANNEX V of the R&TTE-Directive 99/05/EC. The presumption of conformity with the essential requirements regarding Council Directive 99/05/EC is ensured.

Senior Approval Manager

The Declaration of Conformity (DoC) has been signed. In case of need, a copy of the original DoC can be made available via the company hotline.

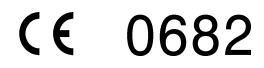

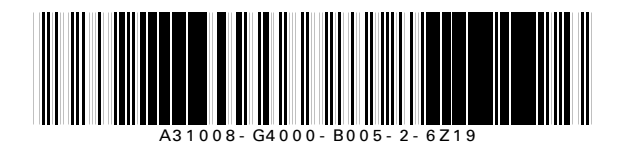

Issued by Siemens AG Information and Communication Mobile Haidenauplatz 1, D-81667 Munich

© Siemens AG 2001. All rights reserved. Subject to availability.<br>Right of modification reserved.

Pe ference no.: A31008-G4000-B005-2-6Z19

Printed in Germany 10/01

www.siemens.com/gigaset